# Atelier numérique - Premiers pas avec l'application Geocaching (v2)

# **Attention**

**Si la pratique du Geocaching permet d'offrir une nouveauté dans son calendrier d'activité cela n'en reste pas moins un jeu** pratiqué par des milliers de personnes et **son utilisation nécessite de respecter certaines règles** pour éviter que les géocaches ne soient pillées, voire détruites ou enlevées par des joueurs ne connaissant pas ces règles du jeu. A la fin de ce pas à pas vous retrouverez les recommandations et le matériel nécessaire pour pratiquer le Geocaching dans les meilleures conditions.

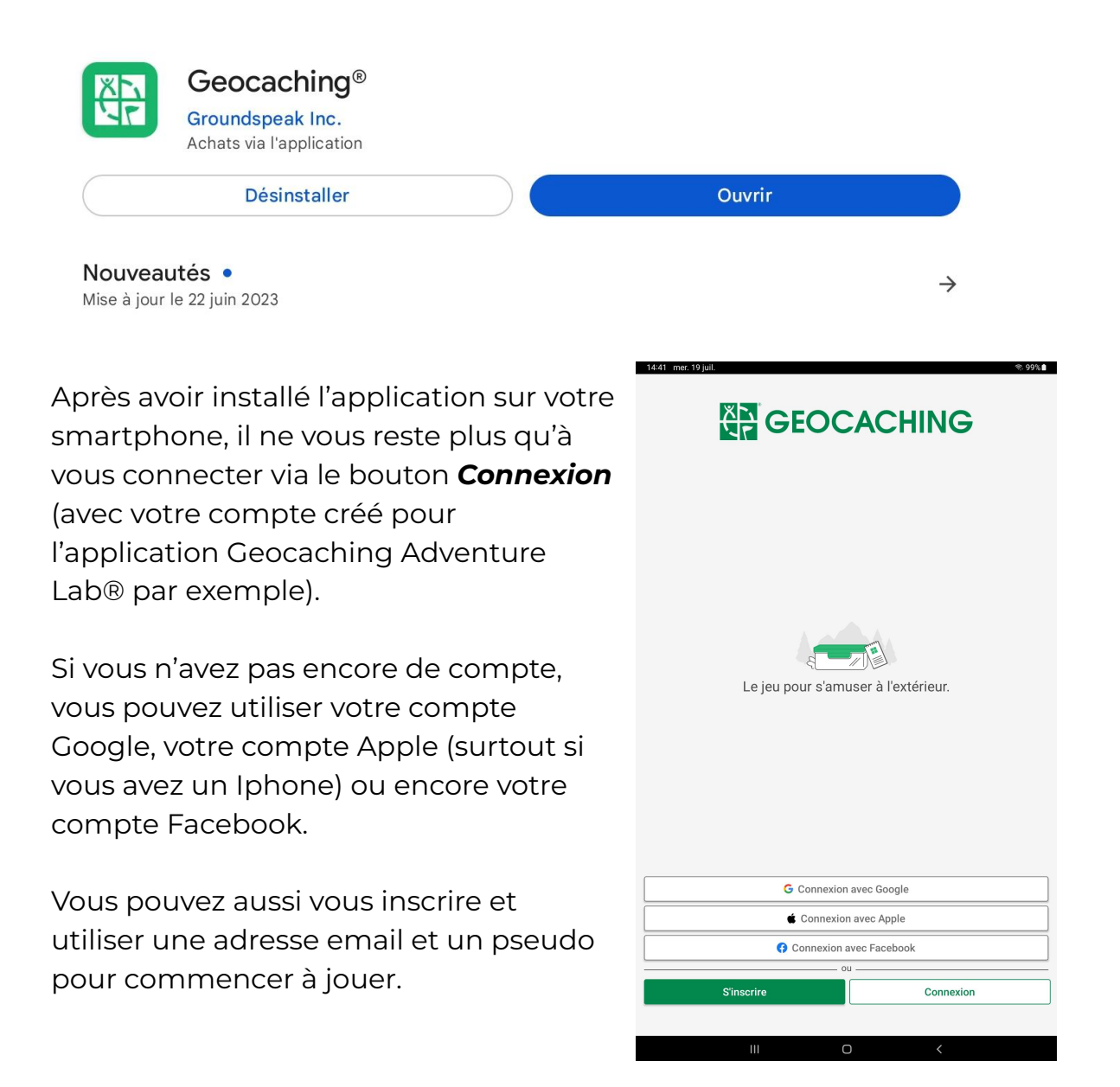

A noter qu'il est préférable, comme pour toute inscription, de ne pas donner trop d'informations sur son nom réel. Évitons donc d'utiliser son nom et prénom ou son adresse postale comme nom d'utilisateur !

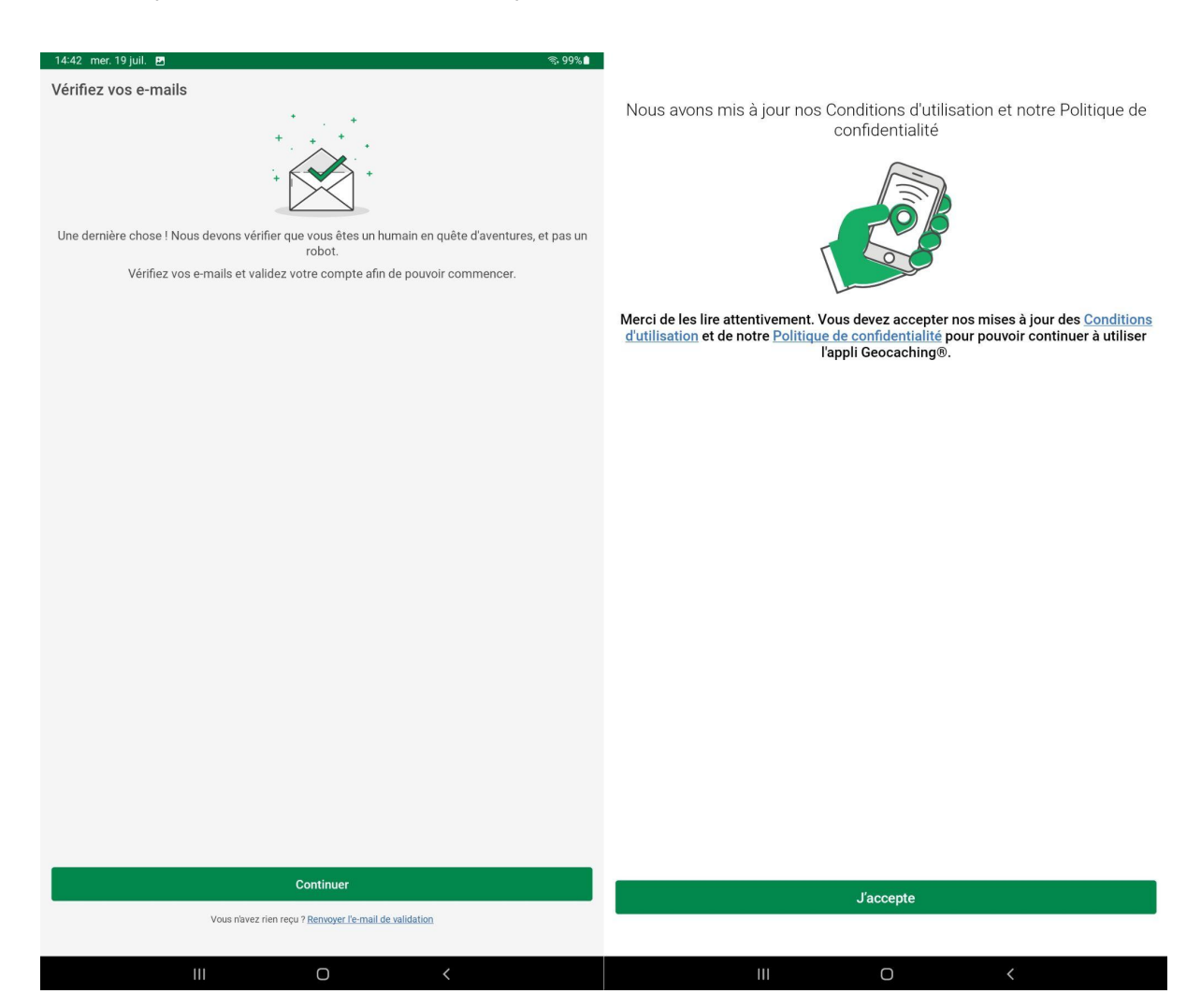

Après avoir cliqué sur *Continuer* et accepté les **conditions d'utilisation** et la **politique de confidentialité** de l'application vous pourrez vous lancer dans la recherche de votre première géocache.

Pensez à bien lire les premières explications qui vous seront données car c'est ainsi que vous comprendrez le mieux les règles du jeu.

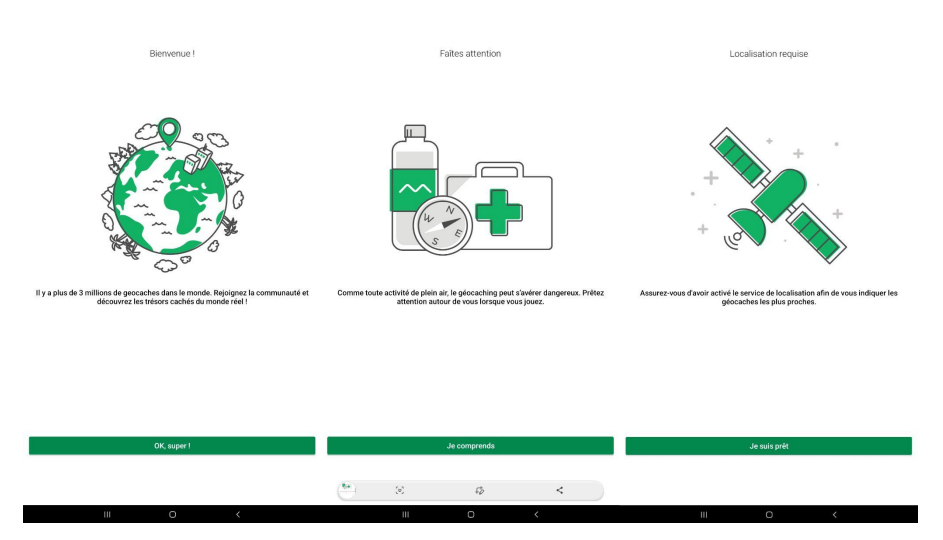

Le jeu étant basé sur le positionnement GPS il vous sera **indispensable de donner l'autorisation d'utilisation de la position**

pour que l'application puisse vous localiser et vous afficher les géocaches les plus proches de votre position actuelle.

Cette localisation étant basée sur la puce GPS de votre appareil et sur des éléments de triangulation des signaux des antennes relais la précision est parfois "hasardeuse" et peut être décalée de plus de 5 m ce qui rend la recherche plus compliquée.

La carte va donc s'afficher avec votre position actuelle (désignée par le point bleu) et l'application vous affichera les géocaches les plus proches.

Commençons par celle située juste à côté de nous et cliquons sur l'icône verte qui symbolise une cache traditionnelle …

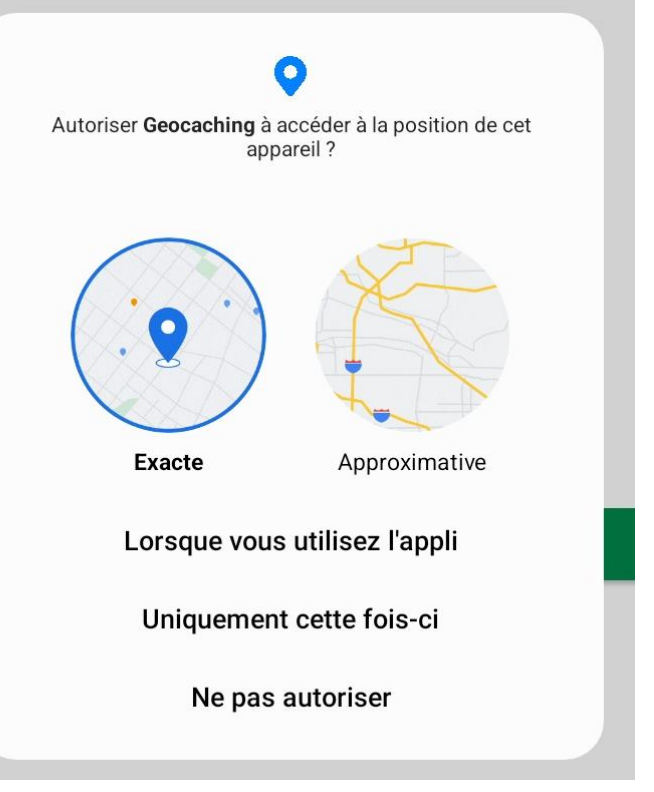

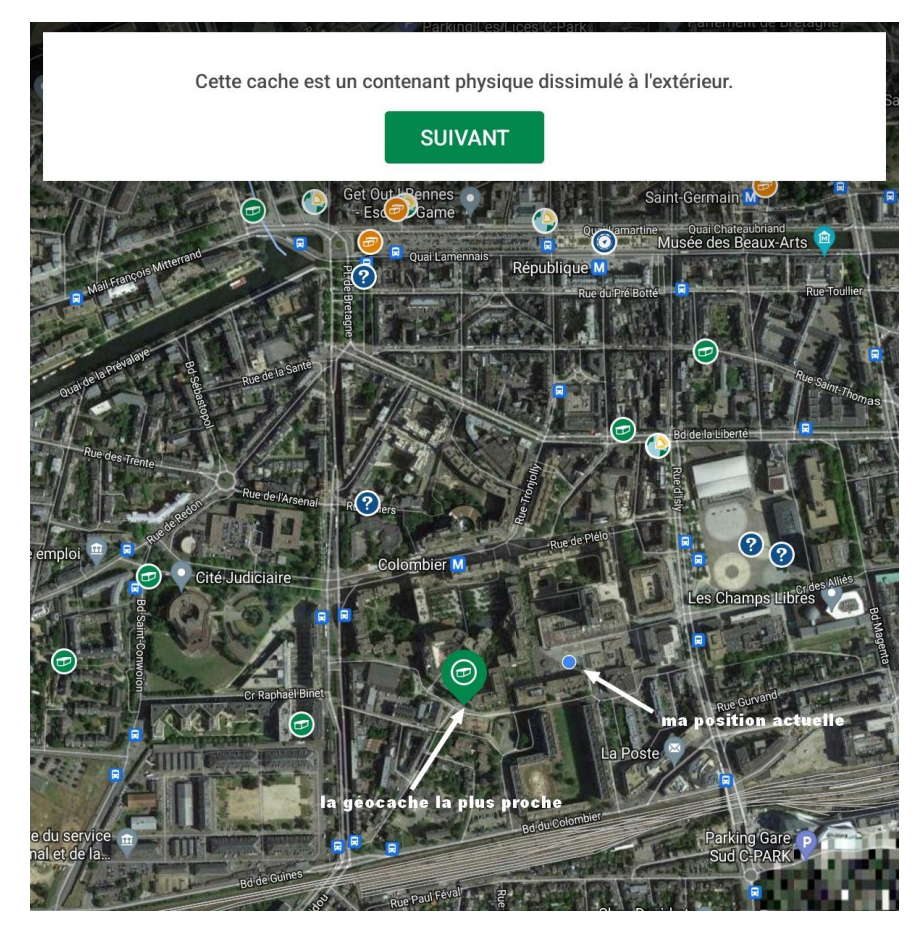

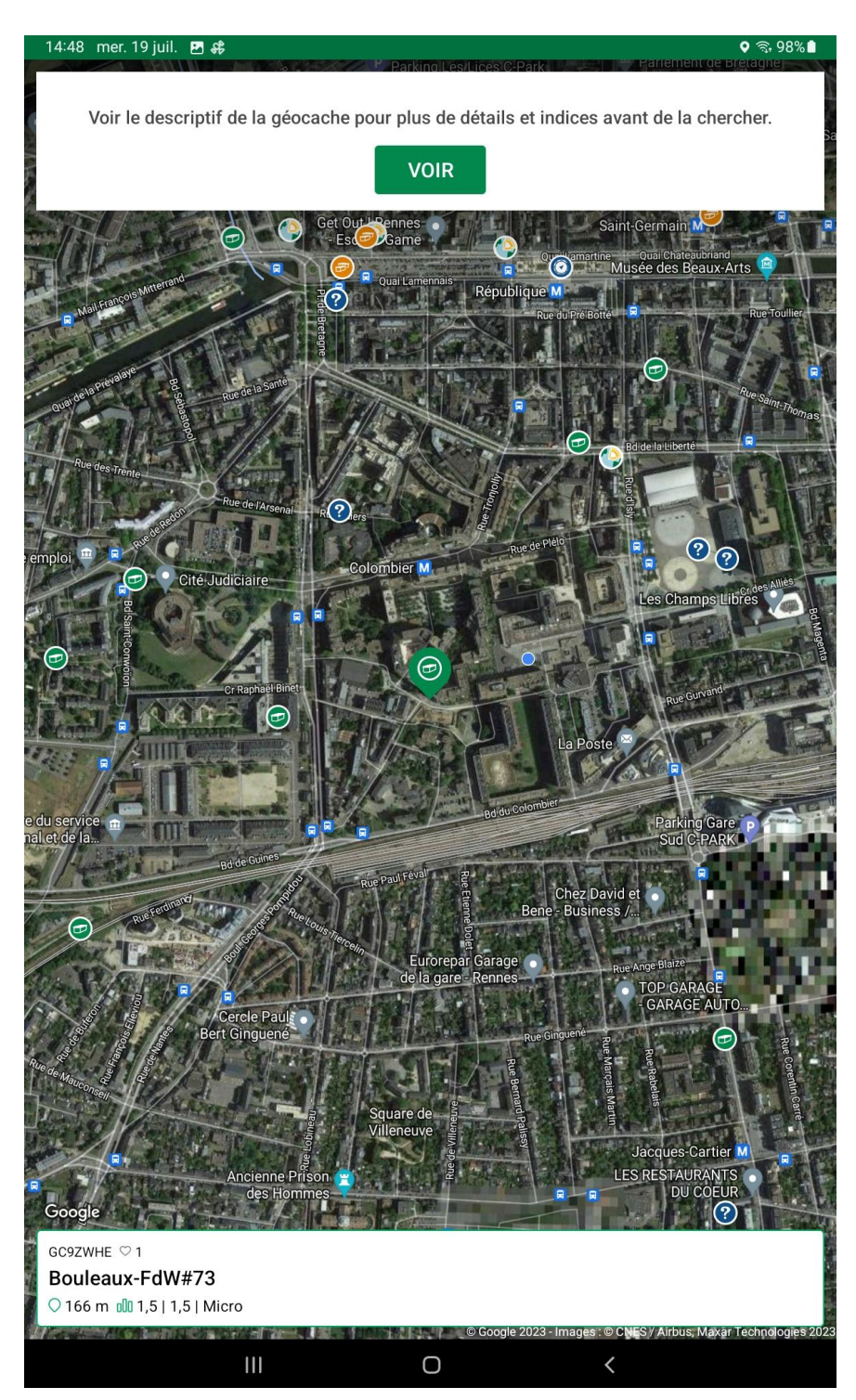

Cette géocache est une cache qui se nomme **Bouleaux - FdW#73** et qui porte le code **GC9ZWHE**.

Elle est située à 166 m de notre position. Elle est de difficulté 1.5, de terrain 1.5 et est de taille micro (pas plus grand qu'un tube d'aspirine)

Pour en savoir plus sur cette cache, il suffit de cliquer sur la partie blanche pour voir apparaître le descriptif complet de la cache.

Chaque géocache porte un numéro unique qui permet de l'identifier dans le jeu. De même, chaque géocache a un nom qui permet d'imaginer un peu à l'avance ce que l'on va trouver sur place (quand le descriptif est bien fait) … Ici c'est une géocache de la série **Fan de [War](https://warindawest.com/a-propos/)** (FdW) et c'est même la 73e de la série. War étant un graffeur très reconnu dans le Grand Ouest c'est une de ses œuvres urbaines que l'on va découvrir via cette géocache

# **Le descriptif de la cache**

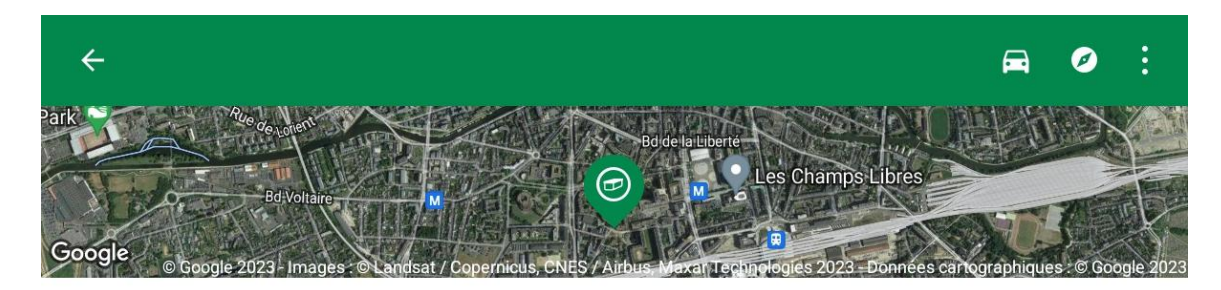

Bouleaux-FdW#73

GC9ZWHE · Traditionnelle

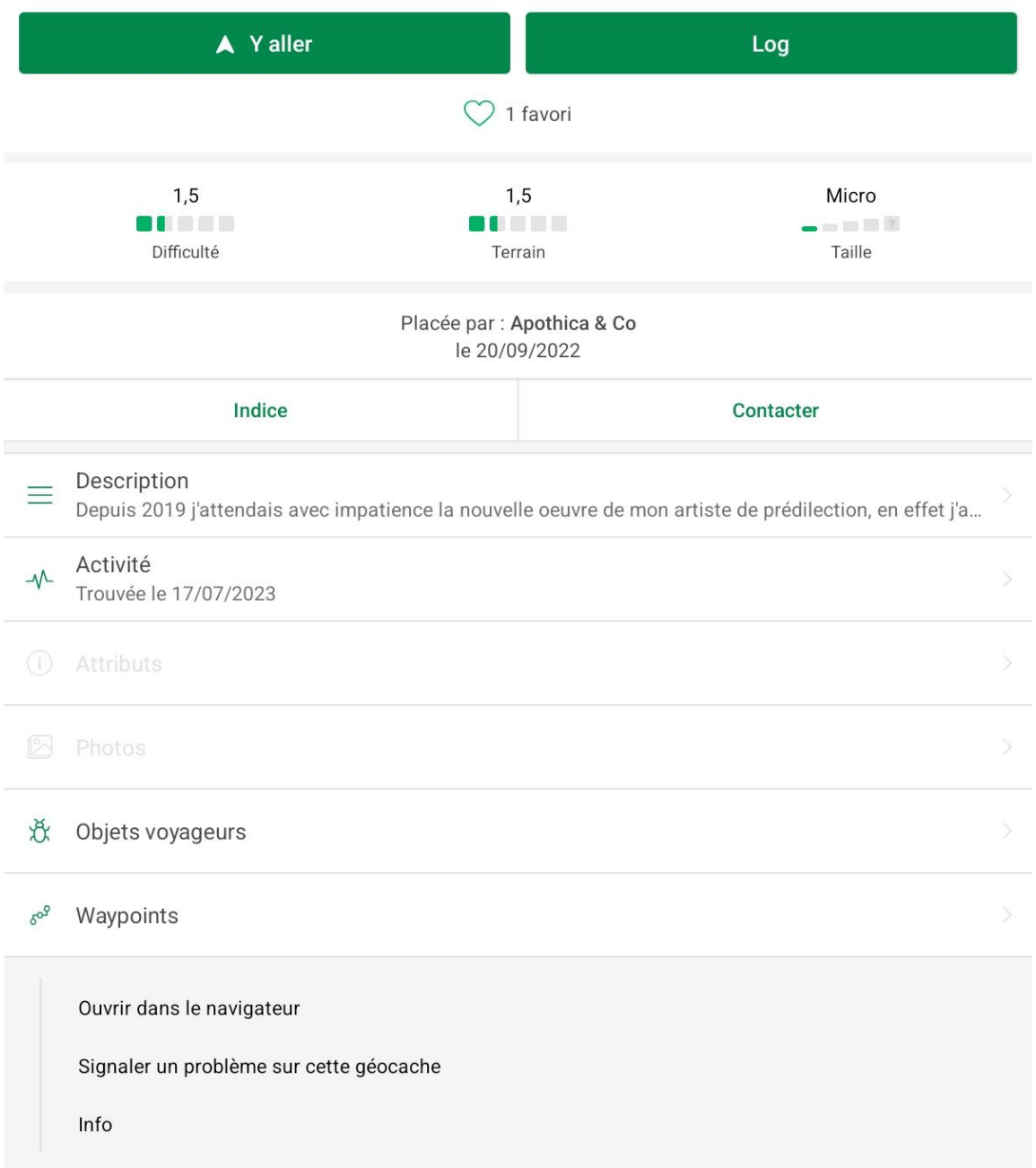

Dans les informations présentées dans cette première partie du descriptif on sait que :

- la géocache a été posée le 20/09/2022 par Apothica & Co
- elle a été trouvée le 17/07/2023 (soit il y a 2 jours par rapport à la capture d'écran de ce pas à pas).

En cliquant sur **Description** on va pouvoir avoir toutes les informations proposées par le poseur de la cache et en cliquant sur **Indice** nous aurons un indice complémentaire pour savoir où chercher …

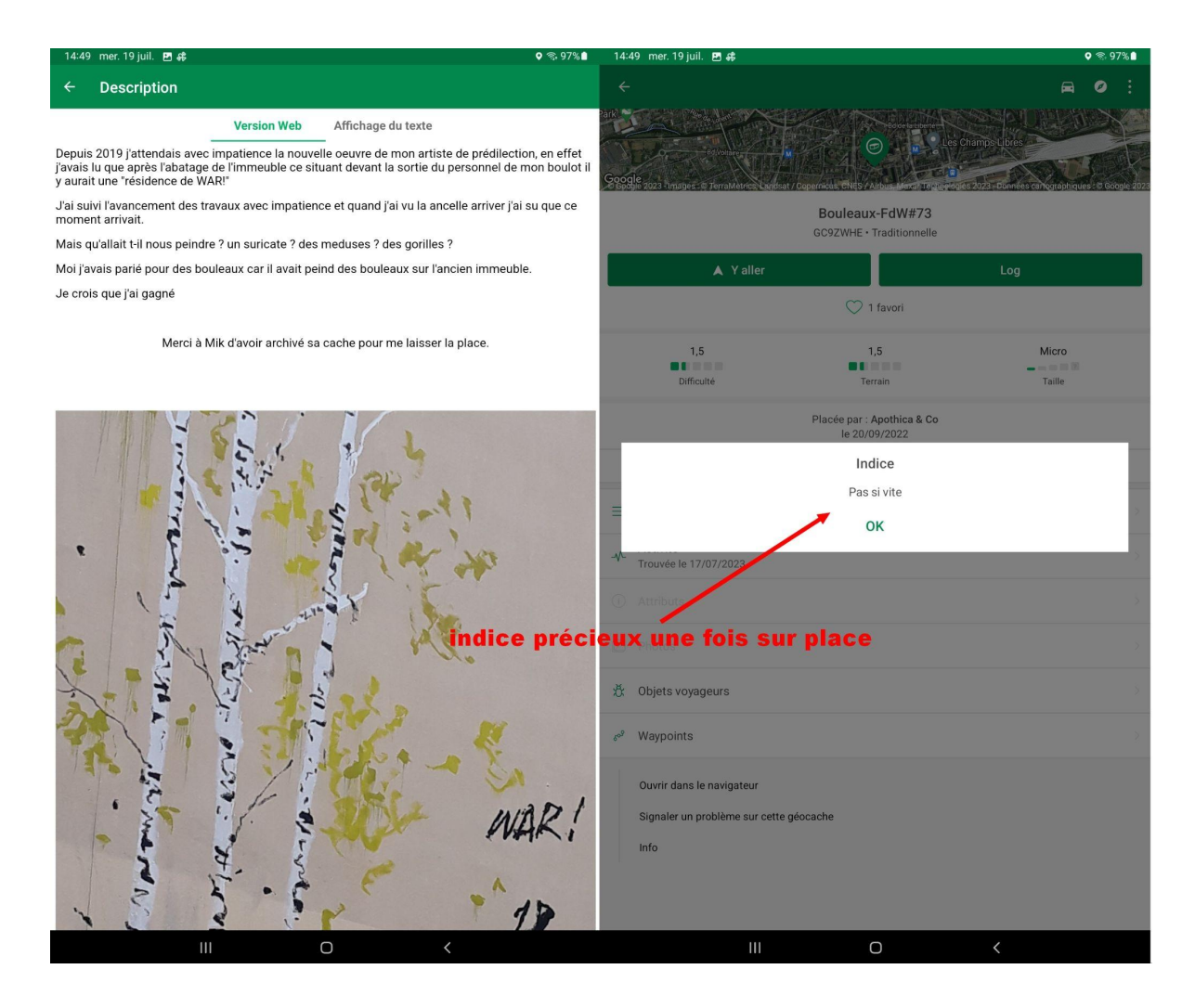

Il ne nous reste plus qu'à s'approcher du lieu pour pouvoir analyser le "spot" où peut se trouver cette géocache ! Comme indiqué précédemment il se peut que le GPS de votre appareil ne soit pas super précis.

C'est là que les éléments de difficulté et de terrain ainsi que l'indice vont pouvoir vous aider. Un Terrain de 1.5 est un indice sur la hauteur de l'emplacement de la cache, le niveau de terrain 1 signifiant que l'on peut

attraper la cache si on est en fauteuil roulant … La Difficulté, ici à 1.5 aussi, nous indique que la cache est un peu camouflée mais facile à trouver … et si on ajoute à ça l'indice concernant la vitesse je vous laisse imaginer où se trouve la cache d'après la photo suivante :

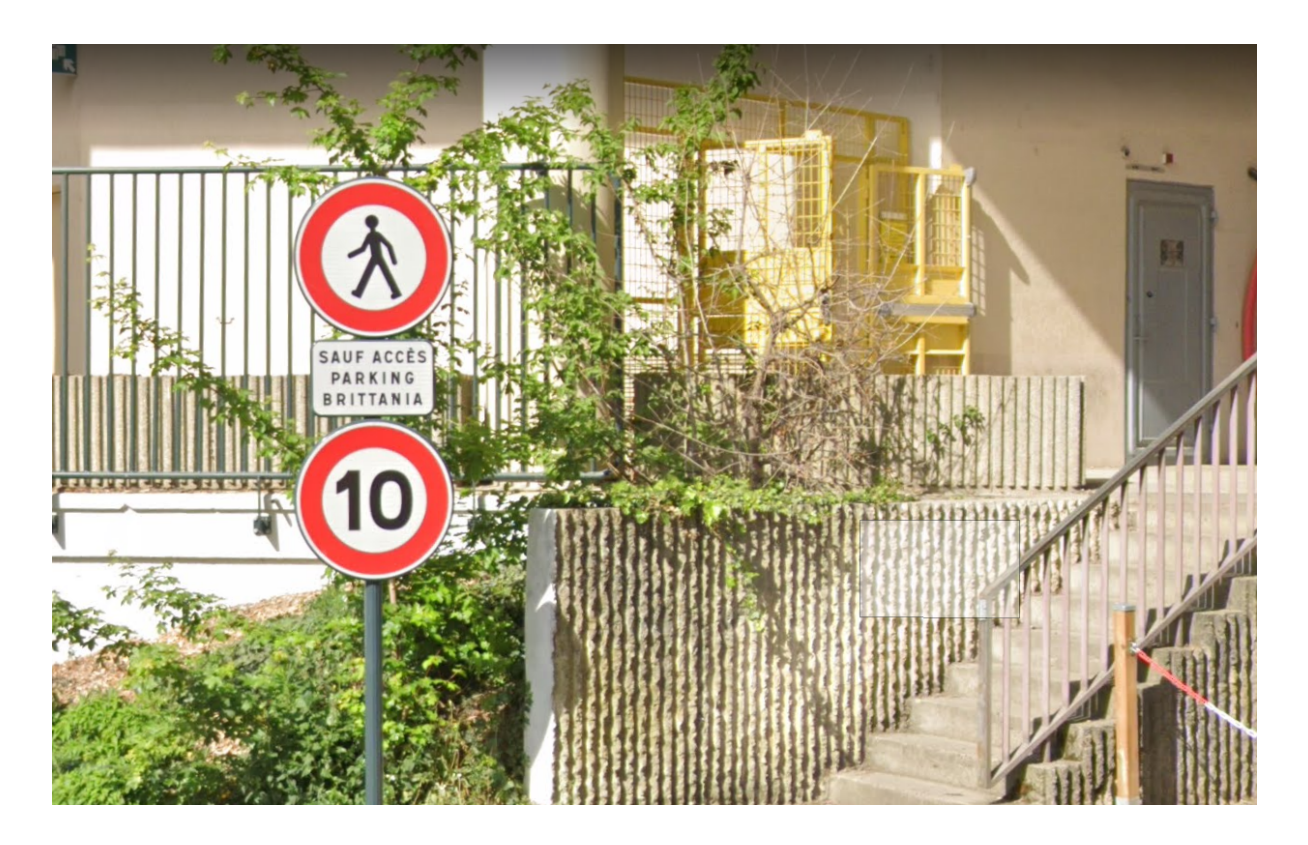

Vous l'avez trouvée ? Parfait il ne vous reste plus qu'à l'indiquer via l'application en faisant un "log" :

**Trouvée :** vous avez trouvé la boîte et noté votre pseudo sur le carnet de passage avec la date.

**Pas trouvée** (DNF pour Did Not Find et oui c'est un jeu américain à la base) : vous

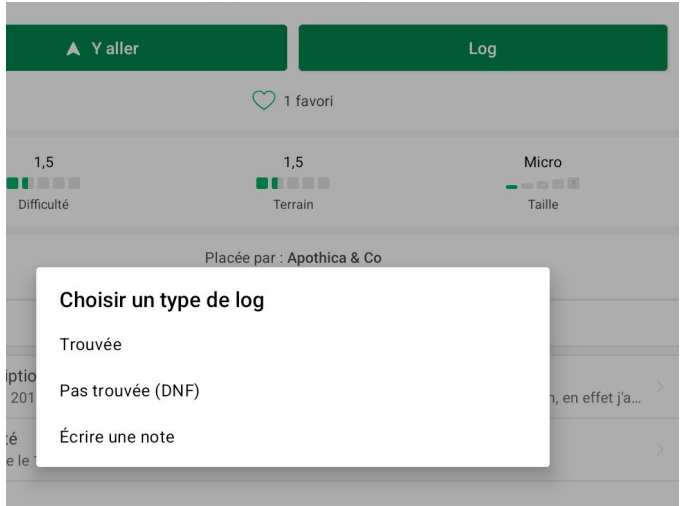

n'avez pas trouvé la géocache alors que vous avez bien cherché.

**Écrire une note :** vous n'avez pas vraiment eu le temps de chercher car il y avait beaucoup de passage, mais vous n'allez pas mettre un DNF car vous n'avez vraiment pas eu le temps de chercher.

Vous êtes invité à écrire un petit message (qui sera reçu par le propriétaire de la cache, celui qui l'a posée) et même à poster une photo.

Il n'y a rien d'obligatoire mais ce message que le propriétaire va recevoir par email lui permet de

#### Trouvée

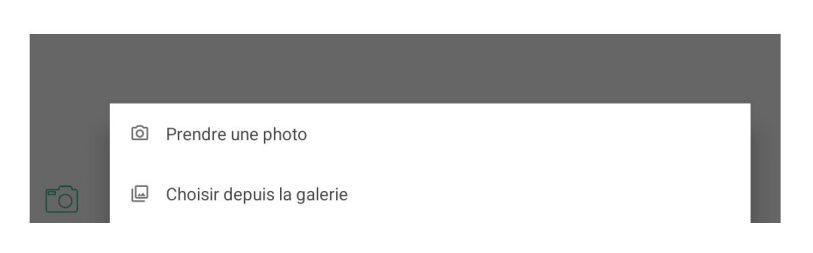

savoir si sa cache est en bonne santé et si tout s'est bien passé pour vous lors de votre recherche.

C'est aussi la seule et unique récompense qui lui est faite en tant que poseur de géocache ! Et oui dans le jeu ceux qui posent les caches sont des joueurs (pas des débutants) qui posent des géocaches pour le plaisir de faire découvrir des lieux intéressants et/ou particuliers. Leur envoyer un merci et un petit texte lui fera très plaisir alors pensez-y quand vous ferez votre "log" après votre découverte !

**Attention -** trouver une géocache c'est l'objectif principal mais pour que le jeu puisse perdurer il faut aussi penser à remettre la cache au même emplacement et avec le même "camouflage" que quand vous l'avez trouvé. Ainsi les prochains trouveurs auront le même plaisir que vous lors de la découverte de cette cache.

#### **Et maintenant ?**

Si l'expérience vous a intéressé alors vous pouvez vous lancer dans ce jeu avec un peu plus d'intérêt que ce seul atelier numérique. Promenez-vous autour de chez vous pour découvrir toutes les géocaches qui sont posées là et qui vous invitent à découvrir une fontaine oubliée, un graff original …

Partez en vacances à l'autre bout du monde et découvrez que là aussi il y a une géocache qui vous attend ! Il y en a plus de 3 millions réparties un peu partout sur le globe …

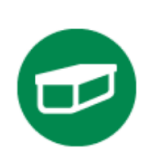

Dans ce pas à pas vous étiez invité à découvrir une cache traditionnelle (verte) mais il y en a aussi des multis (orange) des mysteries (bleu) et même des géocaches autour de la géologie (earthcache) …

Les multi - caches ont la particularité de vous demander de vous rendre aux coordonnées indiquées pour trouver un indice (physique ou visuel) qui vous permettra ensuite de déchiffrer les coordonnées finales de la cache. Les multi un peu compliquées peuvent avoir plusieurs coordonnées intermédiaires avant d'arriver aux coordonnées finales …

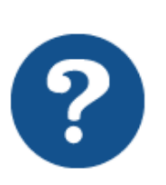

Du côté des caches mystères (en bleu avec un point d'interrogation) il y a une énigme à résoudre (le plus souvent avant de venir sur place) pour trouver l'emplacement final de la cache.

Enfin les caches géologiques vous invitent à découvrir une particularité géologique locale, à vous rendre sur place pour répondre à quelques questions. Ce type de cache à la particularité (tout comme les webcams cache ou les caches virtuelles) à ne pas avoir de boîte à trouver ni de carnet de

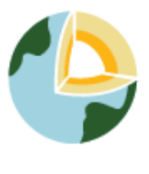

passage à loguer. Souvent on vous demandera de prendre une photo pour "prouver" que vous êtes bien passé par là en plus des questions auxquelles répondre.

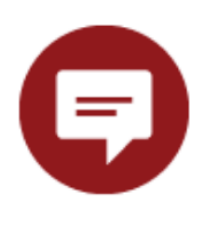

A noter que si un point rouge apparaît à côté de chez vous c'est qu'un évent, un rassemblement de géocacheurs, est organisé. N'hésitez pas à aller les rencontrer et vous découvrirez des "mordus" qui voudront certainement partager avec vous leur passion pour ce jeu.

### **Le matériel nécessaire pour le géocaching**

Outre votre smartphone avec l'application installée il faut avant de partir faire du géocaching un crayon pour pouvoir signaler sa visite, sa découverte, sur le carnet de passage (logbook dans le jargon des joueurs. Pensez donc à **prendre au moins 1 crayon** avec vous lors de vos sorties géocaching.

Pensez aussi à prendre **quelques "trésors"** des objets style Kinder, parfois les caches sont assez grosses pour pouvoir y échanger ces objets … Pour les caches les plus petites vous pourriez aussi avoir besoin d'une **pince à épiler** pour enlever le carnet de passage de sa cachette !

On peut aussi vous conseiller de prendre de bonnes chaussures de marche (on ne sait jamais combien de caches vous allez faire et où elles sont situées) ainsi qu'une batterie de secours pour votre appareil.

#### **A propos de la cotation Difficulté / Terrain**

Dans l'exemple de cette première géocache la cotation Difficulté / Terrain était de 1.5 … Pas trop difficile à trouver (mais quand même cachée au regard des non initiés) et située un peu en hauteur mais pas trop …

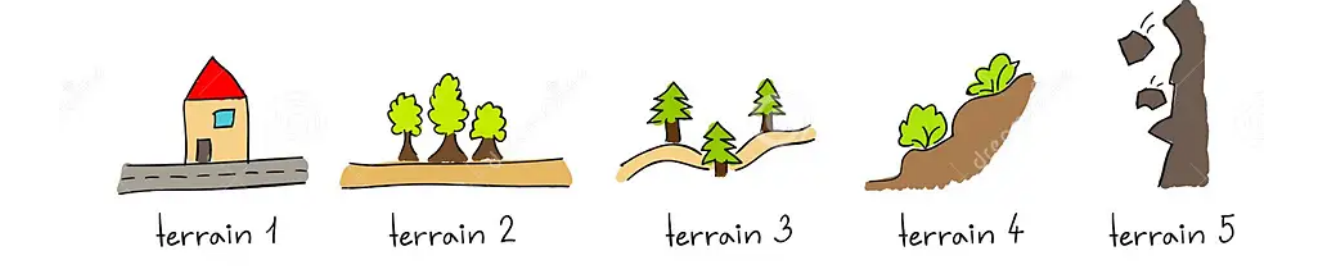

Ces petits dessins vous indiquent l'**échelle des terrains**, et on peut noter qu'à partir d'une terrain côté 3 (et +) il vous faudra envisager de grimper un peu sur les branches d'un arbre, sur un grand talus ou sur un gros rocher et que le niveau 5 demande un équipement spécial (baudrier pour grimper aux arbres à plus de 5 m de haut, embarcation pour vous rendre sur une île, …).

La cotation **difficulté** est peut-être la plus compliquée à appréhender car elle concerne le camouflage ou l'intégration de la cache dans l'environnement. Les géocacheurs peuvent être très inventifs et remplacer un écrou d'une structure par un écrou borgne avec le logbook à l'intérieur … Dans la nature rien ne ressemble plus à une souche qu'une autre souche qui est creusée et qui contient une boîte ! On vous laisse regarder sur Internet les géocaches créatives et vous verrez certainement quelques caches très compliquées à trouver … voir même compliquées à ouvrir !

#### **Les "limites" de l'application officielle**

L'application Geocaching vous propose de découvrir gratuitement une partie des caches présentes sur votre territoire.

Mais elle a depuis quelques années mis en place une politique d'accès limitant les caches de cotation supérieur à 2 en difficulté et terrain afin de "vendre" une option Premium.

Cette option Premium à 39,99€ par an (ou 6.99€ par mois) permet de débloquer l'accès à toutes les caches et offre tout un tas d'options supplémentaires pour le joueur un peu "accro".

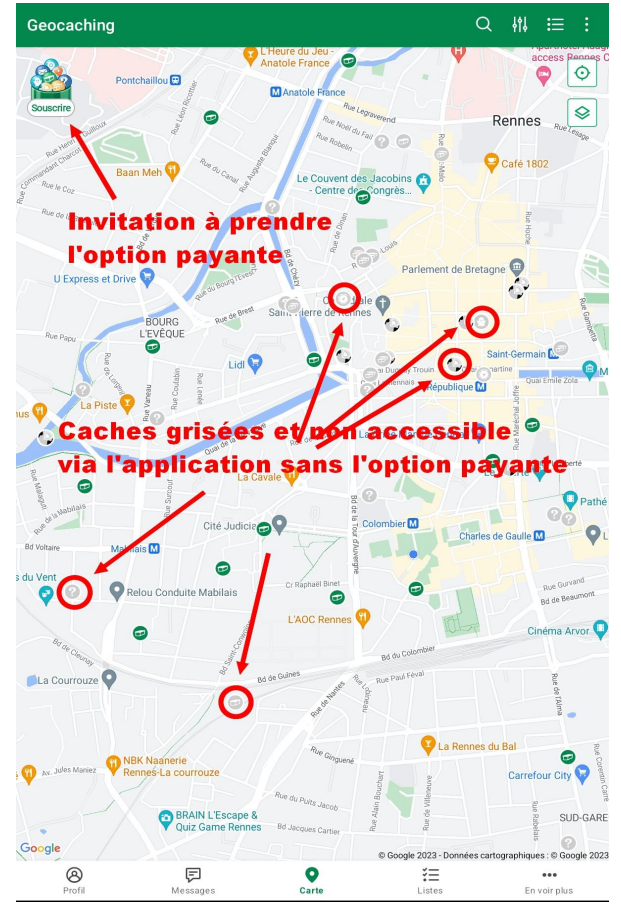

Mais ces limitations d'accès aux caches grisées via l'application officielle peuvent se contourner en utilisant une autre application gratuite : c.geo qui utilise les données du site Internet geocaching.com avec une interface un peu moins "travaillée" mais qui fait tout aussi bien le taff !

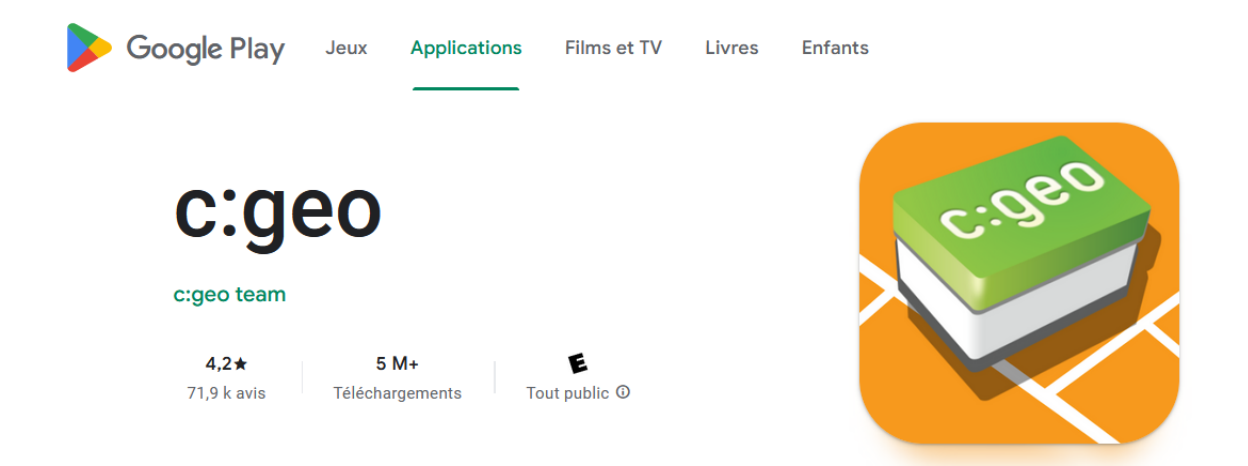

# **Attention à l'addiction !**

Vous l'aurez peut-être compris en lisant ce pas à pas je suis moi même géocacheur et impliqué dans une association régionale, les Geocacheurs de Bretagne - Breizh Geocacheurs, et ai à cœur de partager ma passion autour de ce jeu que je pratique depuis maintenant 13 ans.

Si vous voulez en savoir plus sur le Geocaching et plus particulièrement sur le Geocaching en Bretagne je vous invite à vous rendre sur le

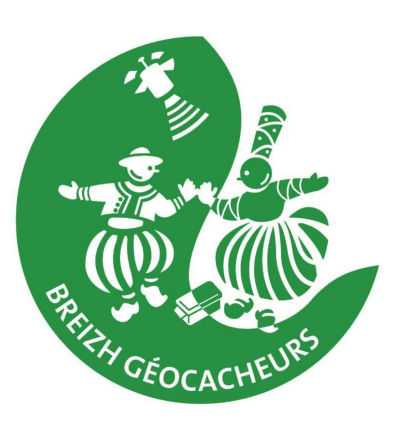

site Internet de l'association : [www.breizhgeocacheurs.bzh](http://www.breizhgeocacheurs.bzh) ainsi que sur la page facebook <https://www.facebook.com/Breizh.Geocacheurs>

Ce pas à pas se veut évolutif (c'est déjà la version 2) alors si vous voyez des erreurs ou des éléments pas suffisamment précis n'hésitez pas à nous contacter pour que nous fassions évoluer ce document.

contact@breizhgeocacheurs.bzh / lionel.rauch@conseiller-numerique.fr